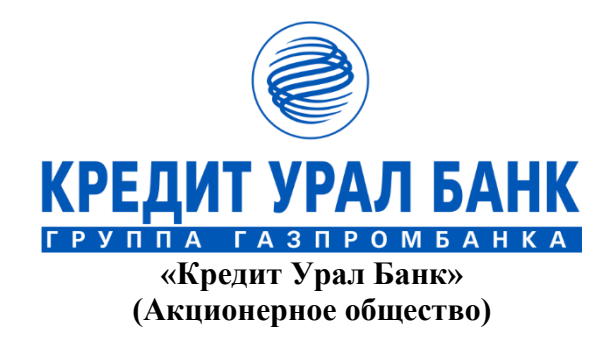

**«16» марта 2022 г.** 

## КРЕДИТ УРАЛ БАНК ВЫПУСТИЛ ВИРТУАЛЬНЫЕ КАРТЫ «МИР»

Виртуальные карты «Мир» доступны для оформления в «КУБ-Direct» и приложении «КУБ-Mobile»! Сразу после выпуска карты подключите еѐ к приложению Mir Pay и оплачивайте покупки с помощью смартфона.

Ещѐ больше плюсов с виртуальной картой «Мир»:

- оплата в одно касание;
- скидки до 60% от Банка;
- кешбэк до 20% от ПС «Мир».

Подробнее: [https://creditural.ru/o-banke/press-centr/novosti/kredit-ural-bank-vypuskaet](https://creditural.ru/o-banke/press-centr/novosti/kredit-ural-bank-vypuskaet-virtualnye-karty-mir-/)[virtualnye-karty-mir-/](https://creditural.ru/o-banke/press-centr/novosti/kredit-ural-bank-vypuskaet-virtualnye-karty-mir-/)

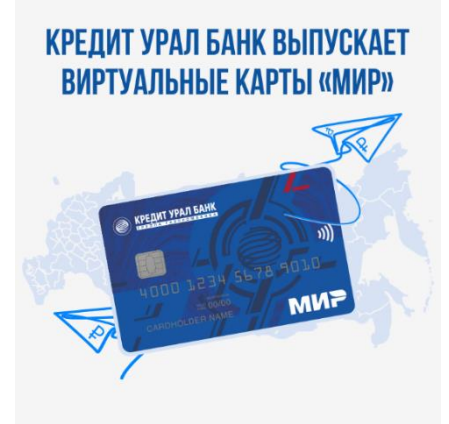

## **Как оформить виртуальную карту «Мир» в «КУБ-Direct»?**

Вы можете бесплатно выпустить виртуальную карту в интернет-банке «КУБ-Direct»:

- *1. Выберите раздел «Карты» → «Выпустить виртуальную карту»;*
- *2. Введите название карты в поле для того, чтобы быстрее находить еѐ в своѐм списке карт → задайте желаемый срок действия (до 60 месяцев) → задайте суточный лимит трат;*
- *3. Нажмите «Издать карту».*

Виртуальная карта будет доступна для использования через 10 минут после создания в разделе «Счета»/«Карты». Она подойдет для онлайн-оплаты и бесконтактных платежей с помощью Mir Pay, Apple Pay и Samsung Pay.

*4. Пополняйте счѐт виртуальной карты «Мир»\* и пользуйтесь картой!*

Подробнее об обслуживании карты — [в тарифах Банка:](https://creditural.ru/docs/?prod=31) <https://creditural.ru/docs/?prod=31>

Подробнее о подключении бесконтактных сервисов: [https://creditural.ru/chastnym](https://creditural.ru/chastnym-klientam/platezhi-i-perevody/beskontaktnye-platezhnye-servisy.php)[klientam/platezhi-i-perevody/beskontaktnye-platezhnye-servisy.php](https://creditural.ru/chastnym-klientam/platezhi-i-perevody/beskontaktnye-platezhnye-servisy.php)

*\* В разделе «Счета»/«Карты» нажмите «Пополнить» → выберите счет с которого хотите списать средства → задайте сумму → нажмите «Перевести»*

## **Как оформить виртуальную карту «Мир» в «КУБ-Mobile»?**

Вы можете бесплатно выпустить виртуальную карту в приложении «КУБ-Mobile». Карта будет доступна для использования через 10 минут после создания в разделе «Счета»/«Карты». Она подойдет для онлайн-оплаты и бесконтактных платежей с помощью Mir Pay, Apple Pay и Samsung Pay.

Подробнее об обслуживании карты — в [тарифах](https://creditural.ru/docs/?prod=31) Банка. Подробнее о подключении бесконтактных сервисов — на [сайте.](https://creditural.ru/chastnym-klientam/platezhi-i-perevody/beskontaktnye-platezhnye-servisy.php)• ВЫБЕРИТЕ РАЗДЕЛ «КАРТЫ» КАК ОФОРМИТЬ • «ВЫПУСТИТЬ ВИРТУАЛЬНУЮ КАРТУ» ВИРТУАЛЬНУЮ КАРТУ

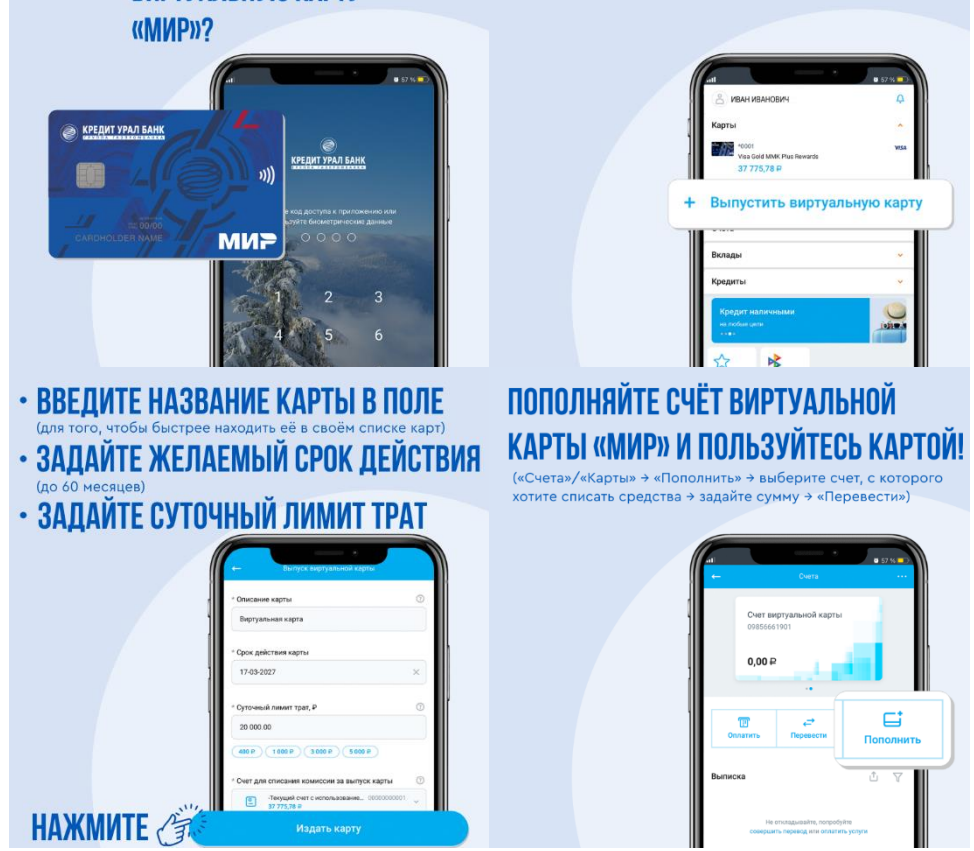